## **Билет №2 для подготовки**

# Экзамен «№1 Интеграция дизайна и

## настройка платформы»

по платформе «Bitrix Framework»

## **Версия 2.0**

Документ обновляется, актуальная версия доступна по ссылке <https://academy.1c-bitrix.ru/~ex1d2>

### Материалы к заданиям <https://academy.1c-bitrix.ru/~ex1material>

Для решения задания требуется установка «1С-Битрикс: Управление сайтом» редакции «Стандарт», решение «Корпоративный сайт производственной компании».

### **Общие условия для решения заданий:**

- При решении каждого задания должны соблюдаться правила, указанные в описании экзамена. Напомним, есть ряд важных правил **(!)**, если при решении будет не учтено даже одно такое правило, то экзамен не будет пройден.
- Шаблон сайта, шаблоны компонентов и другие ваши объекты размещать в папке **local**.
- Языковые файлы можно создавать только для **ru**.
- Можно использовать как старое API так и новое **D7**.
- Не забудьте про кеширование.

## 1. [ex1-1] Добавить раздел сайта: Партнерам.

- Из главного меню удалить ссылку на раздел *Контакты.* Физически раздел не удалять, он должны остаться доступным, если набрать адрес в браузере напрямую.
- Создать на сайте **раздел** *Партнерам,* добавить соответствующий пункт в верхнее меню, разместить его последним.
- В созданном разделе:
	- o Добавить **страницу** *Как стать партнером*, отразить в левом меню.
	- o Индексную **страницу** раздела *Партнерам* назвать *Условия сотрудничества*, отразить ее в левом меню и поставить верхней.
	- o Добавить **подраздел** *Расписание мероприятий*, также отразить его в левом меню, нижним пунктом. В созданном подразделе:
		- Добавить страницу *Архив*, отразить ее в левом меню.
		- Индексную **страницу** назвать *Анонсы*, отразить ее в левом меню и поставить верхней.

## 2. [ex1-4] Создать шаблон сайта

#### **Общие требования**

- Создать шаблон сайта на основе предоставленной HTML верстки, папка *html* в архиве с материалами.
- **В этом задании создать только общий шаблон сайта, без внедрения в него компонентов!**  Предоставленную верстку разделить на header, footer и контентную частью, создать шаблон сайта, выполнить пункты задания.
- **Шаблон создается один и для главной и для внутренних страниц.**
- Задать ID шаблона: exam1, название шаблона: *Экзамен N1*
- Созданный шаблон применить для отображения по умолчанию для всего сайта.

#### **Решаемая задача**

• В языковые фразы вынести только одну фразу *Контактная информация*.

**Остальные фразы в шаблоне не выносить в языковые файлы, для экономии времени во время экзамена на решении однотипных задач. В следующих заданиях, в шаблонах компонентов, все фразы выносятся в языковые файлы – согласно требованиям экзамена.**

- Необходимо реализовать различное отображение элементов в шаблоне на главной и внутренних страницах. Верстка с разным отображением задана в файлах *main.html* и *inner.html*
	- o На главной не отображается:
		- Цепочка навигации
		- Заголовок страницы

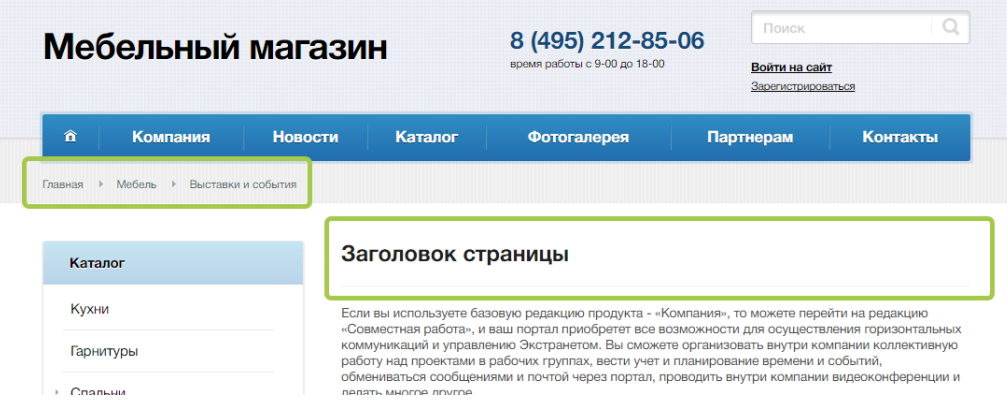

• Реализовать различное отображение информации в шапке. Если сейчас время (на сервере) рабочее (с 9 до 18), то отображается телефон, если не рабочее – то email. Верстка с отображением email - в файле main\_email.html

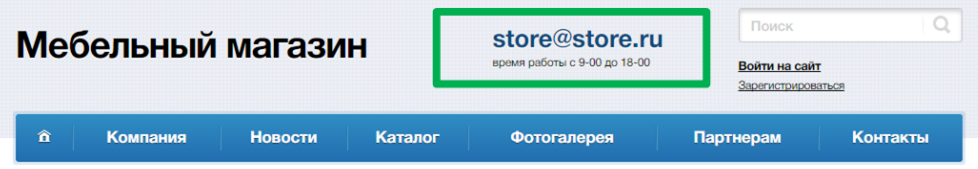

- Реализовать защиту контента главной страницы
	- o Демо-контент, расположенный на главной странице установленного решения удалить.
	- o Содержимое контентной части шаблона для главной страницы из верстки разместить в header. Редактирование главной страницы сайта контент-менеджером - не предполагается.
	- o Данный контент должен отображаться в шаблоне только при нахождении на главной страницы сайта.
	- o Компоненты для отображения динамики в этой области не внедрять.

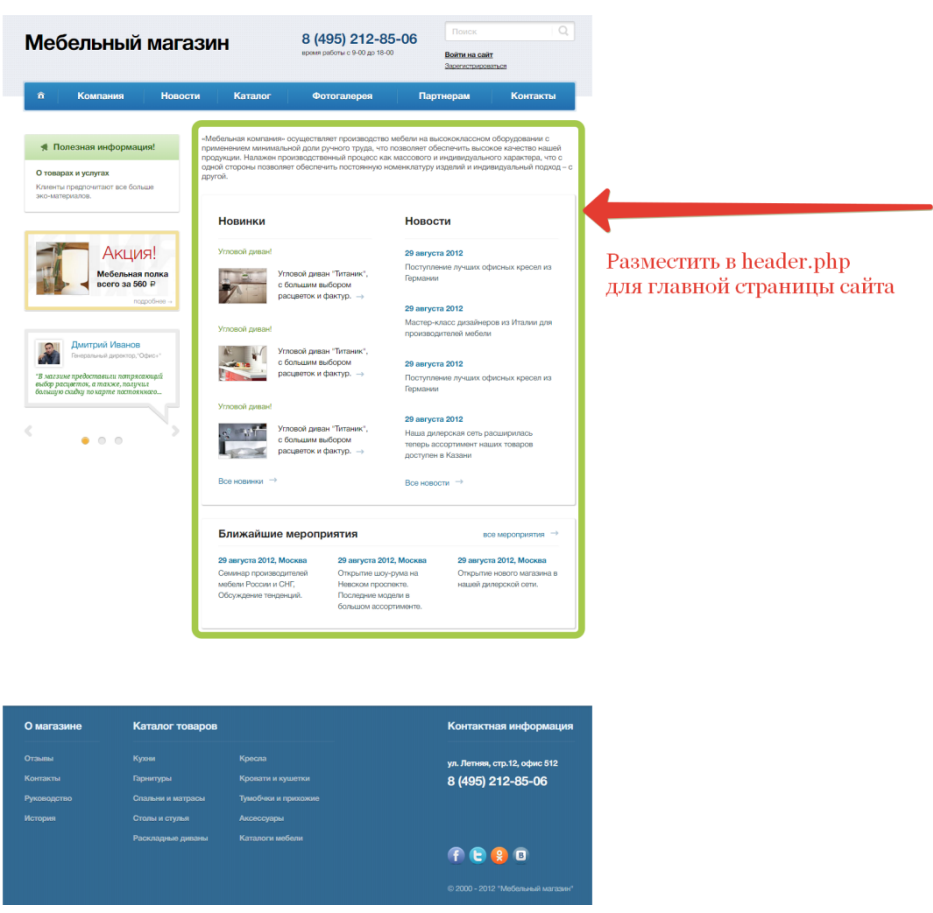

3. [ex1-6] Внедрить меню сайта: левое и верхнее многоуровневое.

### **Общие требования**

- Реализовать левое меню. В материалах предоставлен уже готовый шаблон для компонента меню *components/menu/left,* дорабатывать его не нужно.
- Реализовать верхнее, многоуровневое меню.

### **Решаемая задача**

- Левое меню настроить на отображение 1 уровня вложенности.
- В разделе *Продукция* (/*products*/) левое меню должно строиться на основании разделов информационного блока *Продукция.*
- Верхнее меню должно строится выпадающим, по вложенности до 3-го уровня. Пример выпадающего меню в верстке в пункте *Каталог* файла верстки *main.html*.
- Шаблон верхнего меню должен поддерживать ограничение доступа
	- o Cтраницы и разделы не доступные пользователю не должны отображаться в меню.
	- o Для проверки закрыть для неавторизованных пользователей доступ к странице *Миссия и стратегия (/company/mission.php*).
- Реализовать вывод текста для выпадающего меню.
	- o Если пункт меню является «родительским» и имеет выпадающее меню, то выводить текст перед пунктами под-меню.
	- o Администратор сайта, без редактирования исходного кода, должен иметь возможность установить этот текст.
	- o Должна быть возможность для каждого пункта меню указать уникальный текст.
	- o Верстка с отображением текста перед под-меню в файле верстки *main\_text\_menu.html*
	- o Для демонстрации решения задать текст для пункта *Компания текст для пункта Компания*.

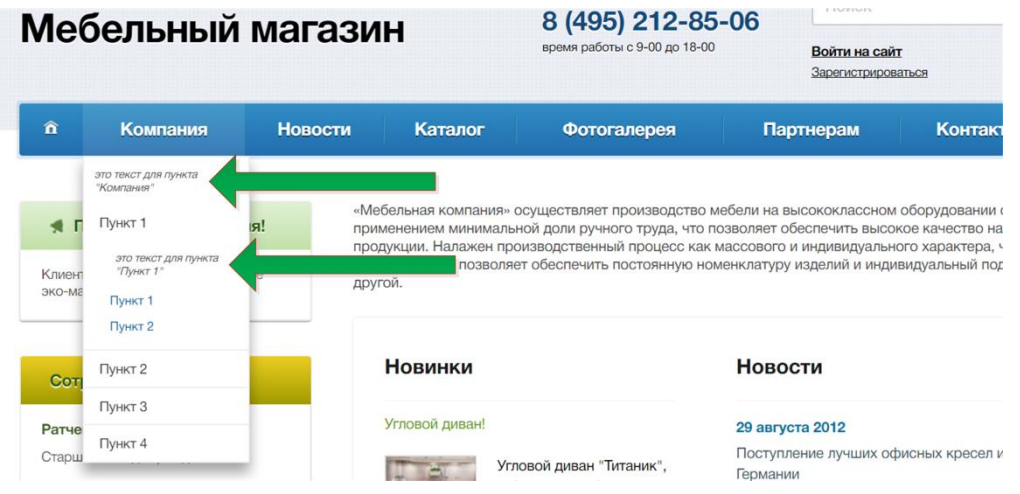

## 4. [ex1-7] Внедрить цепочку навигации

- Внедрить в шаблон сайта компонент, реализующий цепочку навигации.
- Убедиться, что цепочка навигации автоматически строится корректно для вложенных разделов. В цепочки должны присутствовать названия всех разделов, до текущей страницы.
- Последний пункт в цепочке навигации, по шаблону, не кликабелен.
- При нахождении на странице *Анонсы* по пути *Главная->Партнерам->Расписание мероприятие- >Анонсы* должна получиться такая картинка

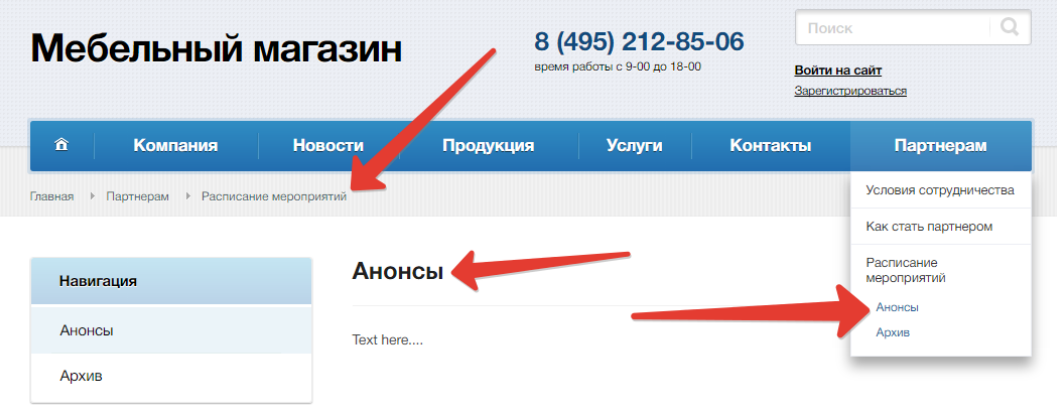

## 5. [ex1-13] Управление динамической информацией на сайте: отзывы.

### **Общие требования**

- Реализовать хранение динамической информации, возможность администратору сайта ей управлять.
- Для ускорения решения в материалах предоставлен xml файл для импорта информационного блока. Папка *demo-content-iblock* , файл *rew.xml* и папка *rew\_files*.

#### **Решаемая задача**

- Импортировать информационный блок *Отзывы* из xml файла, файл доступен в материалах.
- Должна быть задана автоматическая генерация символьного кода транслитом для новых элементов.
- В списке элементов должны присутствовать только такие поля: *ID, Активность, Начало активности, Название, Должность, Компания.*
- В фильтре должен быть доступен поиск по полю *Должность.*
- Форма редактирования должна отображаться на четырех закладках:
	- o На первой:
		- Поля: *Активность, Начало активности, Название, Символьный код*
		- Свойства: *Должность*, *Компания*.
	- o На второй все остальные **используемые** поля и свойства.
	- o Третья стандартная закладка *SEO.*
	- o Четвертая стандартная закладка *Реклама.*
- Изменение элементов должно фиксироваться для последующего анализа.
- 6. [ex1-14] Раздел сайта с динамической информацией: отзывы.

#### **Общие требования**

• Реализовать вывод списка элементов и детальный просмотр элемента с помощью комплексного компонента.

#### **Решаемая задача**

- Создать раздел *Отзывы (/rew/)*, добавить на него ссылку в главном меню.
- Организовать отображение списка отзывов и детальный просмотр отзыва из информационного блока, созданного ранее.
- Внедрить верстку для списка и детального просмотра, верстка предоставлена в материалах, файлы *reviews-detail.html* и *reviews-list.html*

#### **Данные инфоблока и отображение**

- В списке выводится: *фото (картинка для анонса), имя-фамилия (название), дата отзыва (начало активности), короткий тест (описание для анонса), компания, должность.*
- На детальной странице выводится: *фото (детальная картинка), полный тест отзыва (Детальное описание), имя-фамилия (название), дата отзывы (начало активности), компания, должность, документы.*
- *Документы* это множественное свойство типа «файл», загружаются только pdf документы. Отображать оригинальное название файла, по клику на название – должен скачиваться файл. Если файлы не заданы у элемента инфоблока, то блок *Документы* не отображается.

#### Отзыв - Сергей Родионов - СТС-Медиа

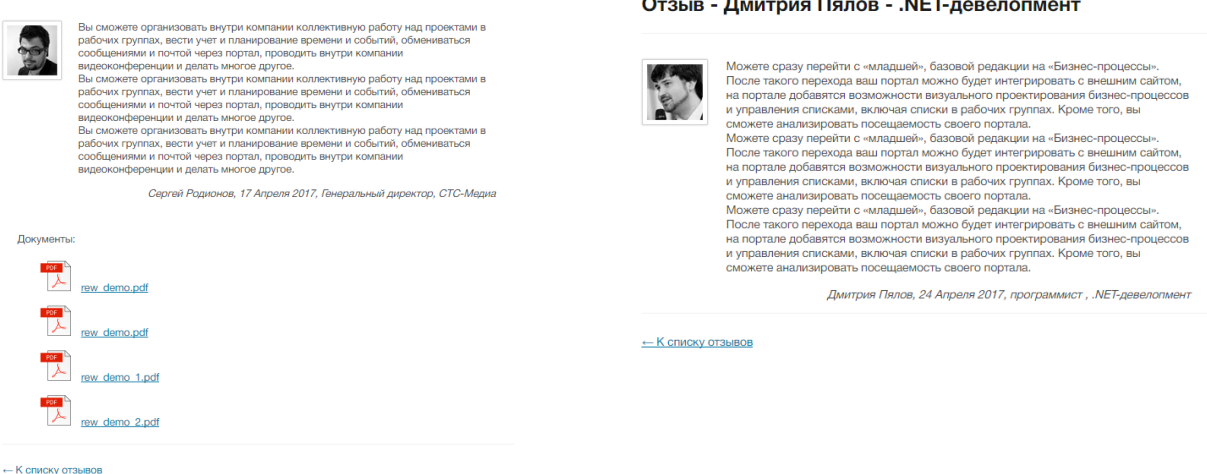

• При отсутствии изображения, и в списке и на детальном просмотре, должна выводится картинка – заглушка, файл *no\_photo.jpg* из материалов. Добавить тестовый отзыв без фото для демонстрации решения.

#### **Технические требования**

- Настроить отображение постраничной навигации с любым типовым шаблоном, указать отображение по 2 отзыва на одной странице. Задать название категорий для постраничной навигации в соответствии с отображаемым контентом.
- Реализовать поддержку Эрмитажа на странице списка отзывов должно быть доступно редактирование элементов над сайтом.
- Настроить работу комплексного компонента в режиме ЧПУ по символьным кодам. Учесть это и указать соответствующие настройки информационного блока. Вновь добавляемые отзывы в информационный блок должны корректно открываться в публичной части.
- Задать метаданные для страницы детального просмотра по шаблонам:
- o Заголовок окна браузера: Отзыв [*Имя Фамилия*]
- o Заголовок страницы (H1): Отзыв [*Имя Фамилия*] [*Компания*]
- o Ключевые слова: лучшие, отзывы, [*Компания*]
- o Описание: [Текст анонса]

В скобках […] указано поле или свойство объекта для подстановки в шаблон.

## 7. [ex1-15] Вывод динамических элементов в шаблоне: отзывы.

## **Общие требования**

• Реализовать вывод 2х последних отзывов в шаблоне сайта с помощью соответствующего компонента.

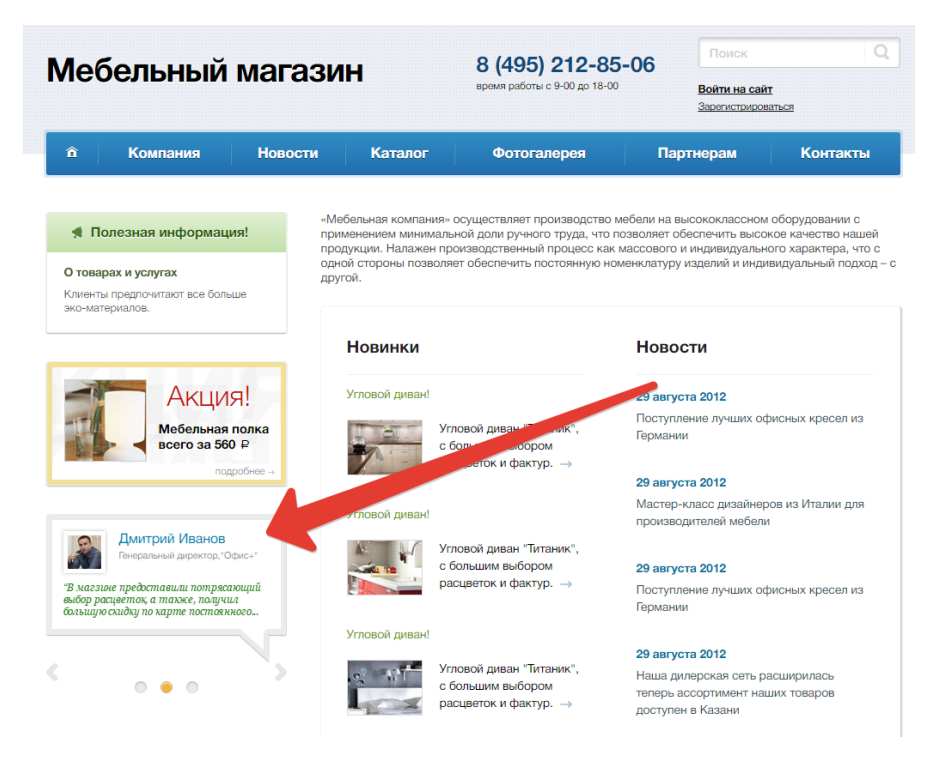

#### **Решаемая задача**

- Отзывы это элементы информационного блока, созданного ранее.
- Очередность отзывов определится полем *Начало активности,* должны отображаться *2* самых *«новых»* отзыва*.*
- Если дата отзывов одинаковая, то они должны сортироваться по *Названию*.
- С имени-фамилии реализовать ссылку на детальный просмотр отзыва, который был реализован ранее.
- Показывать первые 150 символов текста отзыва из анонса.
- Реализовать уменьшение картинки фотографии. Уменьшать «на лету», в шаблоне компонента с помощью API Bitrix Framework в шаблоне компонента (допускается это сделать это в файле template.php). За основу взять изображения для анонса, размер изображения определить исходя из верстки.
- При отсутствии изображения должна выводиться картинка заглушка, файл no\_photo\_left\_block.jpg из материалов.
- 8. [ex1-19] Создание пользователя с ограниченным доступом: редактор отзывов.

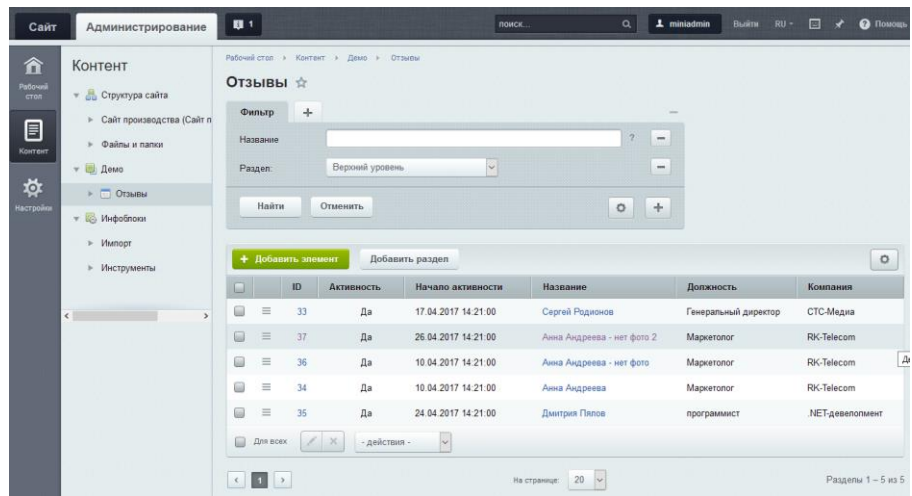

- Создать пользователя с логином *miniadmin* и паролем 987654
- Созданному пользователю должно быть доступно:
	- o Просмотр публичных станиц сайта.
	- o Управление разделом *Отзывы* в публичной части сайта: создавать в нем страницы и разделы, редактировать текущие.
	- o Управление содержимым информационного блока *Отзывы* через административный раздел сайта.
- Других возможностей по администрированию сайта, прав на редактирование других разделов и страниц сайта, других информационных блоков - у пользователя не должно быть!